# **twtxt Documentation**

*Release 1.2.3*

**buckket**

**Sep 28, 2017**

# Contents

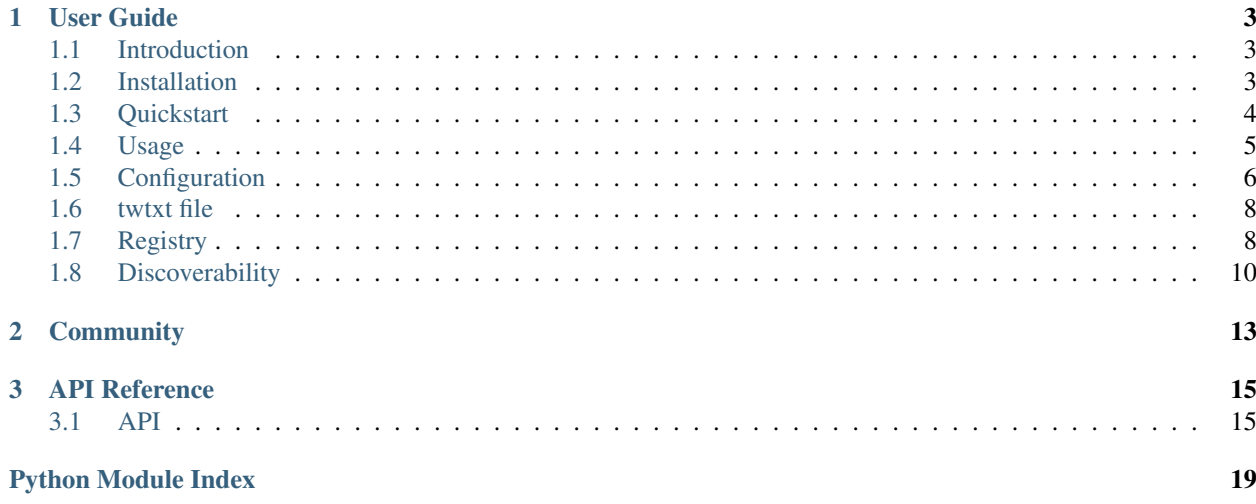

Release: v1.2.3.

Welcome to twtxt's documentation. This documentation is divided into multiple parts. We recommend you to get started with the *[Installation](#page-6-2)* and then head over to the *[Quickstart](#page-7-0)* section. If you don't know what this is about read the *[Introduction](#page-6-1)* first. There is a more detailed *[Usage](#page-8-0)* section about how to use twtxt via the CLI. The internals of twtxt are documented in the *[API](#page-18-1)* chapter.

Feel free to contribute to this project. The source code is maintained on [GitHub.](https://github.com/buckket/twtxt)

# CHAPTER 1

## User Guide

## <span id="page-6-1"></span><span id="page-6-0"></span>**Introduction**

twtxt is a decentralised, minimalist microblogging service for hackers.

You want to get some thoughts out on the internet in a convenient and slick way while also following the gibberish of others? Instead of signing up at a closed and/or regulated microblogging platform, getting your status updates out with twtxt is as easy as putting them in a publicly accessible text file. The URL pointing to this file is your identity, your account. twtxt then tracks these text files, like a feedreader, and builds your unique timeline out of them, depending on which files you track. The format is simple, human readable, and integrates well with UNIX command line utilities.

tl;dr: twtxt is a CLI tool, as well as a format specification for self-hosted flat file based microblogging.

## **Demonstration**

#### **Features**

- A beautiful command-line interface thanks to click.
- Asynchronous HTTP requests thanks to asyncio/aiohttp and Python 3.
- Integrates well with existing tools (scp, cut, echo, date, etc.) and your shell.
- Don't like the official client? Tweet using echo -e "`date -Im`\tHello world!" >> twtxt. txt!

## <span id="page-6-2"></span>**Installation**

The following sections describe how to install twtxt in different ways on your machine. Currently the we support Windows, Mac OS X and Linux via [pip.](http://pip-installer.org/)

#### Requirements:

- [Python](https://www.python.org/)  $>= 3.4.1$
- Recent version of [pip](http://pip-installer.org/)

#### **Release version**

Install twtxt using [pip:](http://pip-installer.org/)

```
$ pip3 install twtxt
```
Note: Instead of installing the package globally (as root), you may want to install this package locally by passing  $-$ user to pip, make sure that you append  $\sim$  /. local/bin/to your \$PATH. Using pyvenv and running twtxt from within a virtualenv is also an option!

Packages exist for the following systems:

- [Arch Linux \(AUR\)](https://aur.archlinux.org/packages/twtxt/)
- [Mac OS X \(homebrew\)](http://braumeister.org/formula/twtxt)

#### **Development version**

Clone the [git](https://git-scm.com/) repository:

```
$ git clone https://github.com/buckket/twtxt.git
```
We recommend you to develop inside a virtualenv:

```
$ pyvenv env
    ...
$ source env/bin/activate
```
Install the package via [pip](http://pip-installer.org/) in developer mode:

**\$** pip3 install -e twtxt/[dev]

Note: Appending [dev] to the package name or target location will also install the packages required for testing twtxt, by making use of [setuptool's extra](https://pythonhosted.org/setuptools/setuptools.html#declaring-extras-optional-features-with-their-own-dependencies) functionality.

## <span id="page-7-0"></span>**Quickstart**

Use twtxt's **quickstart** command to bootstrap a default configuration:

```
$ twtxt quickstart
twtxt - quickstart
==================
```
This wizard will generate a basic configuration file for twtxt with all mandatory options set. You can change all of these later with either twtxt

```
itself or by editing the config file manually. Have a look at the docs to get
information about the other available options and their meaning.
Please enter your desired nick [$USER]: <NICKNAME>
Please enter the desired location for your config
   file [~/.config/twtxt/config]: <CONFIG FILE LOCATION>
Please enter the desired location for your twtxt
   file [~/twtxt.txt]: <TWTXTX FILE LOCATION>
Please enter the URL your twtxt file will be accessible
   from [https://example.org/twtxt.txt]: <TWTXT URL>
Do you want to disclose your identity?
   Your nick and URL will be shared when making HTTP requests [y/N]: y
Do you want to follow the twtxt news feed? [Y/n]: y
X Created config file at '~/.config/twtxt/config'.
X Created twtxt file at '~/twtxt.txt'.
```
The quickstart wizard prompts for the following configuration values:

- Your desired nick name, doesn't need to be unique (*<NICKNAME>*)
- The desired location for your config file (*<CONFIG FILE LOCATION>*)
- The desired location for your twtxt file (*<TWTXTX FILE LOCATION>*)
- The URL your twtxt file will be accessible from remotely (*<TWTXT URL>*)
- If you want to disclose your identity. If True your nick and URL will be used in the User-Agent header attribute when fetching other twtxt files via HTTP, see *[Discoverability](#page-13-0)*.
- If you want to follow the official twtxt news feed

The configurations can easily be changed in the twtxt configuration file. See *[Configuration](#page-9-0)*.

## <span id="page-8-0"></span>**Usage**

twtxt features an excellent command-line interface thanks to [click.](http://click.pocoo.org/) Don't hesitate to append --help or call commands without arguments to get information about all available commands, options and arguments.

Here are a few of the most common operations you may encounter when using twtxt:

#### **Follow a source**

```
$ twtxt follow bob http://bobsplace.xyz/twtxt
X You're now following bob.
```
#### **List all sources you're following**

```
$ twtxt following
alice @ https://example.org/alice.txt
bob @ http://bobsplace.xyz/twtxt
```
#### **Unfollow a source**

```
$ twtxt unfollow bob
X You've unfollowed bob.
```
#### **Post a status update**

```
$ twtxt tweet "Hello, this is twtxt!"
```
## **View your timeline**

```
$ twtxt timeline
bob (5 minutes ago):
This is my first "tweet". :)
alice (2 hours ago):
I wonder if this is a thing?
```
## **View feed of specific source**

```
$ twtxt view twtxt
twtxt (a day ago):
Fiat Lux!
```

```
$ twtxt view http://example.org/twtxt.txt
```

```
http://example.org/twtxt.txt (a day ago):
Fiat Lux!
```
## **Edit twtxt configuration**

```
$ twtxt config twtxt.nick tuxtimo
$ twtxt config twtxt.nick
tuxtimo
$ twtxt config --remove twtxt.nick
$ twtxt config --edit
# opens your sensible-editor to edit the config file
```
# <span id="page-9-0"></span>**Configuration**

twtxt uses a simple INI-like configuration file. It's recommended to use twtxt quickstart to create it. On Linux twtxt checks ~/.config/twtxt/config for its configuration. On OSX it uses ~/Library/Application Support/twtxt/config. Consult [click.get\\_app\\_dir\(\)](http://click.pocoo.org/5/api/#click.get_app_dir) to find out the config directory for other operating systems.

Here's an example confile, showing every currently supported option:

#### **[twtxt]**

```
nick = buckket
twtfile = ~/twtxt.txt
twturl = http://example.org/twtxt.txt
check_following = True
use_pager = False
use_cache = True
porcelain = False
disclose_identity = False
character_limit = 140
character_warning = 140
limit_timeline = 20
timeline_update_interval = 10
timeout = 5.0sorting = descending
pre_tweet_hook = "scp buckket@example.org:~/public_html/twtxt.txt {twtfile}"
post_tweet_hook = "scp {twtfile} buckket@example.org:~/public_html/twtxt.txt"
# post_tweet_hook = "tail -1 {twtfile} | cut -f2 | sed -e 's/^/twt=/'| curl -s -d @- -
˓→d 'name=foo' -d 'password=bar' http://htwtxt.plomlompom.com/feeds"
# post_tweet_hook = "aws s3 cp {twtfile} s3://mybucket.org/twtxt.txt --acl public-
˓→read --storage-class REDUCED_REDUNDANCY --cache-control 'max-age=60,public'"
```
#### **[following]**

```
bob = https://example.org/bob.txt
alice = https://example.org/alice.txt
```
## **[twtxt]**

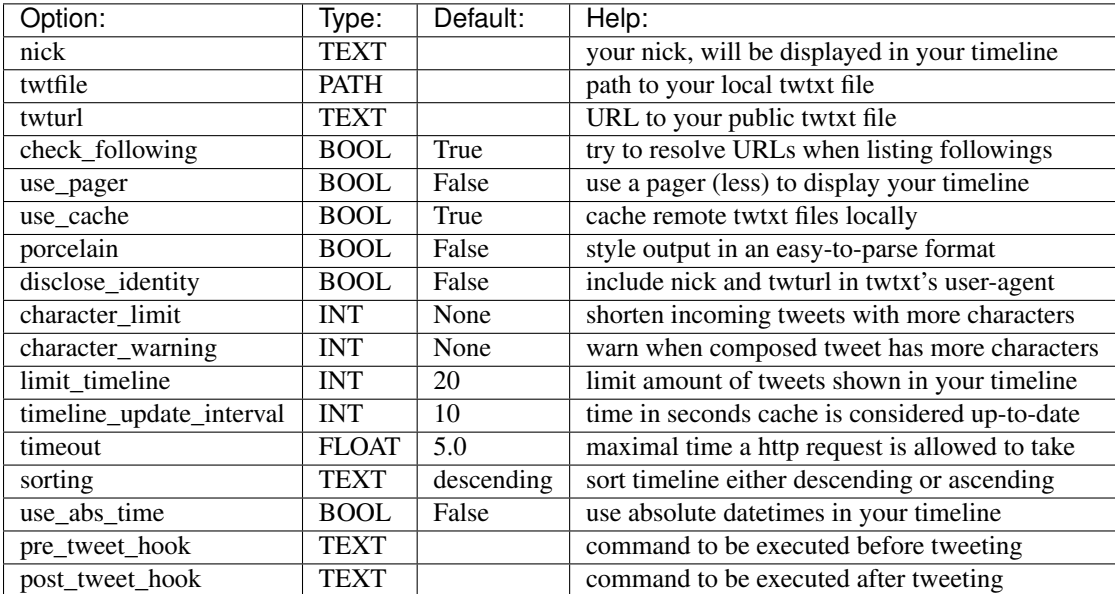

pre\_tweet\_hook and post\_tweet\_hook are very useful if you want to push your twtxt file to a remote (web) server. Check the example above tho see how it's used with scp.

## **[followings]**

This section holds all your followings as nick, URL pairs. You can edit this section manually or use the follow/unfollow commands of twtxt for greater comfort.

## <span id="page-11-0"></span>**twtxt file**

The central component of sharing information, i.e. status updates, with twtxt is a simple text file containing all the status updates of a single user. This file is often referred as the *feed* of an user. The location of the twtxt file is configured in the twtxt section in the configuration file. See *[Configuration](#page-9-0)*.

## **Format specification**

The twtxt file contains one status per line, each of which is equipped with an RFC 3339 date-time string (with or without UTC offset) followed by a TAB character (\t) to separate it from the actual text. A specific ordering of the statuses is not mandatory.

The file must be encoded with UTF-8 and must use LF (\n) as line separators.

A status should consist of up to 140 characters, longer status updates are technically possible but discouraged. twtxt will warn the user if a newly composed status update exceeds this limit, and it will also shorten incoming status updates by default. Also note that a status may not contain any control characters.

Mentions are embedded within the text in either *@<source.nick source.url>* or *@<source.url>* format and should be expanded by the client, when rendering the tweets. The *source.url* is available to provide a way to discover new *twtxt.txt* files and distinguish between multiple users using the same nickname locally. The *source.url* can be interpreted as a TWTXT URI.

Take a look at this example file:

```
2016-02-04T13:30:00+01:00 You can really go crazy here! ()
2016-02-03T23:05:00+01:00 @<example http://example.org/twtxt.txt> welcome to twtxt!
2016-02-01T11:00:00+01:00 This is just another example.
2015-12-12T12:00:00+01:00 Fiat lux!
```
# <span id="page-11-1"></span>**Registry**

Since twtxt is decentralized by design, features like the timeline are limited to the twtxt users followed by you. To provide a global search for mentions or hash tags, the client will be able to query so called registries.

A reference implementation is available at [twtxt-registry \(source\)](https://github.com/DracoBlue/twtxt-registry) in nodejs and a demo instance is running at [twtxt](https://registry.twtxt.org)[registry \(demo\).](https://registry.twtxt.org)

The client will support multiple registries at the same time, to circumvent possible single point of failures. The registries should sync each others user list by using the *users* endpoint.

## **Format specification**

#### Writing to the registry

The responses return proper status code (200 OK) and the description of the status code or a detailed error message.

#### Reading from the registry

The responses contain one status per line, each of which is equipped with nick of the poster followed by a TAB, the twtxturl of the poster followed by a TAB and an RFC 3339 date-time string followed by a TAB character (\t) to separate it from the actual text.

NICK\tURL\tTIMESTAMP\tMESSAGE

#### General rules

- 1. All lists are sorted by timestamp in descending order (most recent one first)
- 2. All lists support the *page* query parameter to get the next page of the result set.
- 3. The response must be encoded with UTF-8 and must use LF  $(\n)$  as line separators.
- 4. The columns are separated by a tab character  $(\lambda t)$

#### **API Endpoints**

The url to the registry consists of its basepath (e.g. *https://registry.twtxt.org/api/*). The format (e.g. *plain*) is appended, because we might support json or xml format sooner or later.

The following parameters:

- basePath: *https://registry.twtxt.org/api/*
- format: *plain*
- endpoint: *tags/twtxt*

will call this url: *https://registry.twtxt.org/api/plain/tags/twtxt*.

## **Add new User**

Add a new Twtxt User to the Registry (Status Code is 200):

```
$ curl -X POST 'https://registry.twtxt.org/api/plain/users?url=https://example.org/
˓→twtxt.txt&nickname=example'
OK
```
If it fails to add a new Twtxt User to the Registry (Status Code is 400):

```
$ curl -X POST 'https://registry.twtxt.org/api/plain/users?url=https://example.org/
˓→twtxt.txt'
Bad Request: `nickname` is missing
```
#### **Latest tweets**

See latest tweets in the Registry (e.g. [<https://registry.twtxt.org/api/plain/tweets>](https://registry.twtxt.org/api/plain/tweets)):

```
$ curl 'https://registry.twtxt.org/api/plain/tweets'
example https://example.org/twtxt.txt  2016-02-06T21:32:02.000Z @erlehmann is
˓→messing with timestamps in @buckket #twtxt :)
example https://example.org/twtxt.txt  2016-02-06T12:14:18.000Z Simple nodejs
˓→script to convert your twitter timeline to twtxt: https://t.co/txnWsC5jvA ( find my
˓→#twtxt at https://t.co/uN1KDXwJ8B )
```
## **Search for tweets**

To query for tweets, which contain a specific word, use the tweets endpoint and the q query parameter.

```
$ curl 'https://registry.twtxt.org/api/plain/tweets?q=twtxt'
buckket https://buckket.org/twtxt.txt 2016-02-09T12:42:26.000Z Do we need an
˓→IRC channel for twtxt?
buckket https://buckket.org/twtxt.txt 2016-02-09T12:42:12.000Z Good Morning,
˓→twtxt-world!
```
## **Query for mentions**

To query for all tweets, which mention a specific user, use the mentions endpoint and the url query parameter.

```
$ curl 'https://registry.twtxt.org/api/plain/mentions?url=https://buckket.org/twtxt.
˓→txt'
example https://example.org/twtxt.txt 2016-02-09T12:57:59.000Z @<br/>>buckket
˓→https://buckket.org/twtxt.txt> something like https://gitter.im/ or a freenode
˓→channel?
example https://example.org/twtxt.txt 2016-02-08T22:51:47.000Z @<br/>>buckket
˓→https://buckket.org/twtxt.txt> looks nice ;)
```
## **Query for tags**

To query for all tweets, which contain a specific tag like *#twtxt*, use the tags endpoint and prepend the tag.

```
$ curl 'https://registry.twtxt.org/api/plain/tags/twtxt'
example https://example.org/twtxt.txt 2016-02-06T21:32:02.000Z @erlehmann is.
˓→messing with timestamps in @buckket #twtxt :)
example https://example.org/twtxt.txt 2016-02-06T12:14:18.000Z Simple nodejs.
˓→script to convert your twitter timeline to twtxt: https://t.co/txnWsC5jvA ( find my
˓→#twtxt at https://t.co/uN1KDXwJ8B )
```
## **Query for users**

To query for a user list, use the users endpoint and refine with the q query parameter.

```
$ curl 'https://registry.twtxt.org/api/plain/users?q=example'
example https://example.org/twtxt.txt 2016-02-09T12:42:26.000Z
example42 https://example.org/42.twtxt.txt 2016-02-10T13:20:10.000Z
```
# <span id="page-13-0"></span>**Discoverability**

Because of the decentral nature of twtxt it can be hard to find new peers to follow, or even know who is following one's own feed. The later being a problem because right now mentions only show up when you actively follow the feed the mention originated from.

To solve this issue, besides the usage of *[registries](#page-11-1)*, twtxt is using a specially crafted User-Agent string, when making outgoing HTTP requests. This then allows other users to search their webserver's log file for those strings and find out who is consuming their content.

Note: Implementing a so called linkback mechanism to actively notify someone explicitly about incoming mentions is currently [being discussed on GitHub.](https://github.com/buckket/twtxt/issues/109)

The format twtxt is using is as follows:

twtxt/<version> (+<source.url>; @<source.nick>)

For example:

twtxt/1.2.3 (+https://example.com/twtxt.txt; **@somebody**)

Other clients are encouraged to use the same format.

# CHAPTER 2

# **Community**

<span id="page-16-0"></span>• twtxt IRC channel: #twtxt on [irc.freenode.net](https://freenode.net/)

# CHAPTER 3

## API Reference

<span id="page-18-4"></span><span id="page-18-0"></span>This part of the documentation describes the modules, classes, functions and other source code specific details of twtxt.

## <span id="page-18-1"></span>**API**

<span id="page-18-3"></span>This chapter documents twtxts API and source code internals.

## **Models**

class models.**Tweet**(*text*, *created\_at=None*, *source=None*) A Tweet represents a single tweet.

#### Parameters

- **text**  $(str)$  $(str)$  $(str)$  text of the tweet in raw format
- **created\_at** ([datetime](https://docs.python.org/3.4/library/datetime.html#datetime.datetime)) (optional) when the tweet was created, defaults to [now\(\)](https://docs.python.org/3.4/library/datetime.html#datetime.datetime.now) when no value is given
- **source** ([Source](#page-18-2)) (optional) the Source the tweet is from

#### **absolute\_datetime**

Return human-readable absolute time string.

#### **relative\_datetime**

Return human-readable relative time string.

<span id="page-18-2"></span>class models.**Source**(*nick*, *url=None*, *file=None*)

A Source represents a twtxt feed, remote as well as local.

#### Parameters

- $\textbf{nick}(\textit{str})$  $\textbf{nick}(\textit{str})$  $\textbf{nick}(\textit{str})$  nickname of twtxt user
- $ur1(str) URL$  $ur1(str) URL$  $ur1(str) URL$  to remote twtxt file

• **file**  $(str)$  $(str)$  $(str)$  – path to local twtxt file

### <span id="page-19-0"></span>**Config**

Every supported option of twtxt is made available as a property of the Config object. To find out the meaning of those check *[Configuration](#page-9-0)*.

class config.**Config**(*config\_file*, *cfg*)

Configuration file.

**Parameters** 

- **config\_file** ([str](https://docs.python.org/3.4/library/stdtypes.html#str)) full path to the loaded config file
- **cfg** ([ConfigParser](https://docs.python.org/3.4/library/configparser.html#configparser.ConfigParser)) a [ConfigParser](https://docs.python.org/3.4/library/configparser.html#configparser.ConfigParser) object with config loaded

**add\_source**(*source*)

Adds a new Source to the config's following section.

**build\_default\_map**()

Maps config options to the default values used by click, returns [dict](https://docs.python.org/3.4/library/stdtypes.html#dict).

```
check_config_sanity()
```
Checks if the given values in the config file are sane.

classmethod **create\_config**(*cfgfile*, *nick*, *twtfile*, *twturl*, *disclose\_identity*, *add\_news*) Create a new config file at the default location.

#### Parameters

- **cfgfile** ([str](https://docs.python.org/3.4/library/stdtypes.html#str)) path to the config file
- $\textbf{nick}(\textit{str})$  $\textbf{nick}(\textit{str})$  $\textbf{nick}(\textit{str})$  nickname to use for own tweets
- **twtfile**  $(str)$  $(str)$  $(str)$  path to the local twtxt file
- **twturl** ([str](https://docs.python.org/3.4/library/stdtypes.html#str)) URL to the remote twtxt file
- **disclose\_identity** ([bool](https://docs.python.org/3.4/library/functions.html#bool)) if true the users id will be disclosed
- **add\_news** ([bool](https://docs.python.org/3.4/library/functions.html#bool)) if true follow twtxt news feed

#### classmethod **discover**()

Make a guess about the config file location an try loading it.

#### **following**

A [list](https://docs.python.org/3.4/library/stdtypes.html#list) of all Source objects.

#### classmethod **from\_file**(*file*)

Try loading given config file.

**Parameters**  $\text{file}(str)$  $\text{file}(str)$  $\text{file}(str)$  **– full path to the config file to load** 

#### **get\_source\_by\_nick**(*nick*)

Returns the Source of the given nick.

**Parameters**  $\textbf{nick}(str)$  $\textbf{nick}(str)$  $\textbf{nick}(str)$  **– nickname for which will be searched in the configured** 

#### **options**

A [dict](https://docs.python.org/3.4/library/stdtypes.html#dict) of all config options.

#### **remove\_source\_by\_nick**(*nick*)

Removes a Source form the config's following section.

**Parameters**  $\textbf{nick}(str)$  $\textbf{nick}(str)$  $\textbf{nick}(str)$  **– nickname for which will be searched in the configured** 

**write\_config**() Writes *self.cfg* to *self.config\_file*.

Python Module Index

<span id="page-22-0"></span>t

twtxt, [15](#page-18-3)

# Index

# A

absolute\_datetime (models.Tweet attribute), [15](#page-18-4) add\_source() (config.Config method), [16](#page-19-0)

# B

build\_default\_map() (config.Config method), [16](#page-19-0)

# C

check\_config\_sanity() (config.Config method), [16](#page-19-0) Config (class in config), [16](#page-19-0) create\_config() (config.Config class method), [16](#page-19-0)

# D

discover() (config.Config class method), [16](#page-19-0)

# F

following (config.Config attribute), [16](#page-19-0) from\_file() (config.Config class method), [16](#page-19-0)

# G

get\_source\_by\_nick() (config.Config method), [16](#page-19-0)

O

options (config.Config attribute), [16](#page-19-0)

# R

relative\_datetime (models.Tweet attribute), [15](#page-18-4) remove\_source\_by\_nick() (config.Config method), [16](#page-19-0)

# S

Source (class in models), [15](#page-18-4)

## T

Tweet (class in models), [15](#page-18-4) twtxt (module), [15](#page-18-4)

## W

write\_config() (config.Config method), [16](#page-19-0)